# TOE2-IP reference design on SP605 manual

11-Dec-12

#### **1. Introduction**

 TCP/IP is the core protocols of the Internet Protocol Suite for networking application. TCP/IP model has four layers, i.e. Application Layer, Transport Layer, Internet Layer, and Network Access Layer. In Figure 1, five layers are displayed for simple matching with hardware implementation by FPGA. Network Access Layer is split into Link and Physical Layer.

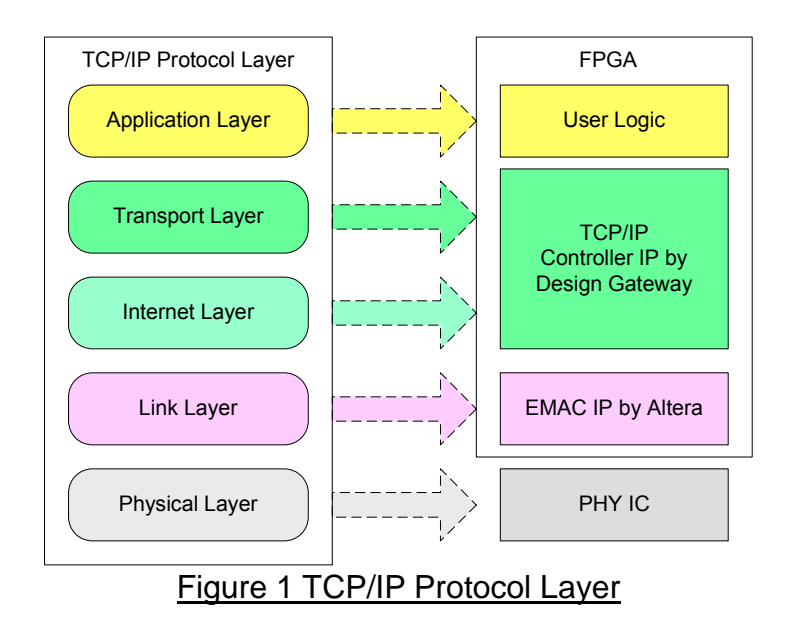

 TOE2-IP implements Transport and Internet layer of TCP/IP Protocol. For transmit side, TOE2-IP will arrange TCP data from user logic to packet format with TCP and IP header generation and then send out to EMAC. TOE2-IP will retransmit data if acknowledge returned is not correct or not arrive in time. For receive side, TOE2-IP will extract TCP data and header from IP packet and then store only TCP data in buffer for user logic reading. If receiving packet is not in a sequence, TOE2-IP will send acknowledge for request the lost packet.

The lower layer protocols are implemented by EMAC-IP from Xilinx and external PHY chip.

 This reference design provides evaluation system which includes simple user logic to send and receive data with TOE2-IP. This system demonstrates on SP605 Development board to operate with Test application on PC for transferring high speed data on network. More details are described as follows.

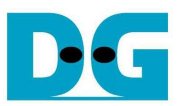

## **2. Hardware description**

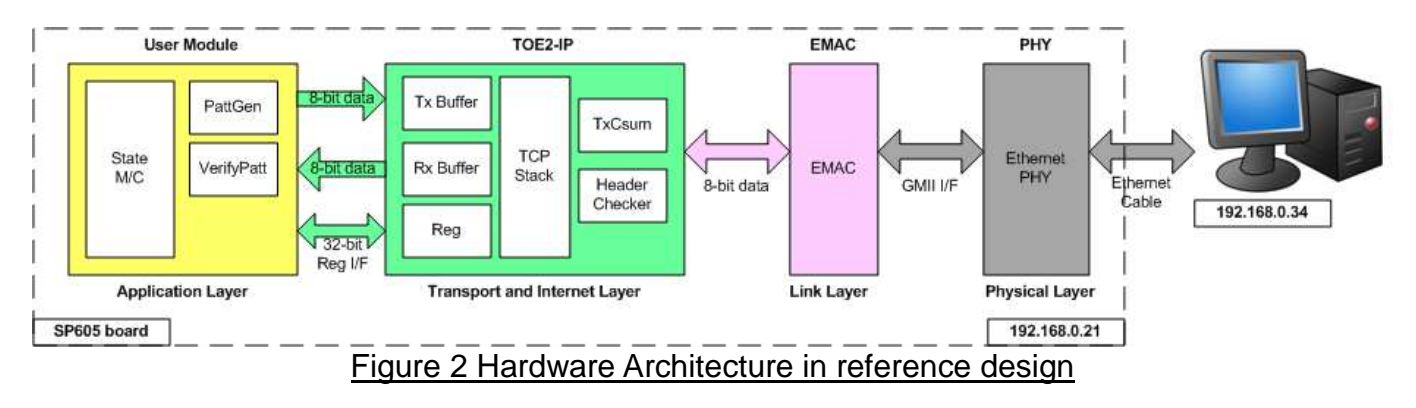

 As shown in Figure 2, hardware architecture can be divided into 4 modules to support each TCP/IP layer protocol. TOE2-IP operates with EMAC and external PHY to implement all four lower layers of TCP/IP Protocol. User prepares modules to transfer TCP data and write/read control signal with TOE2-IP for data transferring with test application on PC. This reference design includes the example of User Module to generate Test pattern for transmit and verify Test pattern for receive side based on SP605 development board.

#### ● External PHY

 Physical layer is implemented by external PHY chip, 88E1111 Device available on SP605 development board. The interface is GMII Interface.

#### EMAC

 Link layer is implemented by EMAC-IP (Tri Mode Ethernet MAC with 1000 Mbps speed), provided by Xilinx. PHY Interface is GMII and MAC speed is fixed to 1000 Mbps. EMAC interface can connect with TOE2-IP directly.

#### $\bullet$  TOE2-IP

 8-bit data stream from User Module is buffered within Tx Buffer. TCP and IP header will be mixed with TCP data from Tx Buffer within TOE2-IP and then send out to EMAC as 8-bit interface. On the other side, 8-bit data stream from EMAC is extracted to be TCP/IP header and TCP data by TOE2-IP. Header data will be checked and all data in packet will be rejected if header is not correct. After header is confirmed, TCP data will be stored to Rx Buffer for User Module reading out.

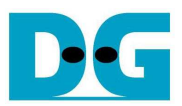

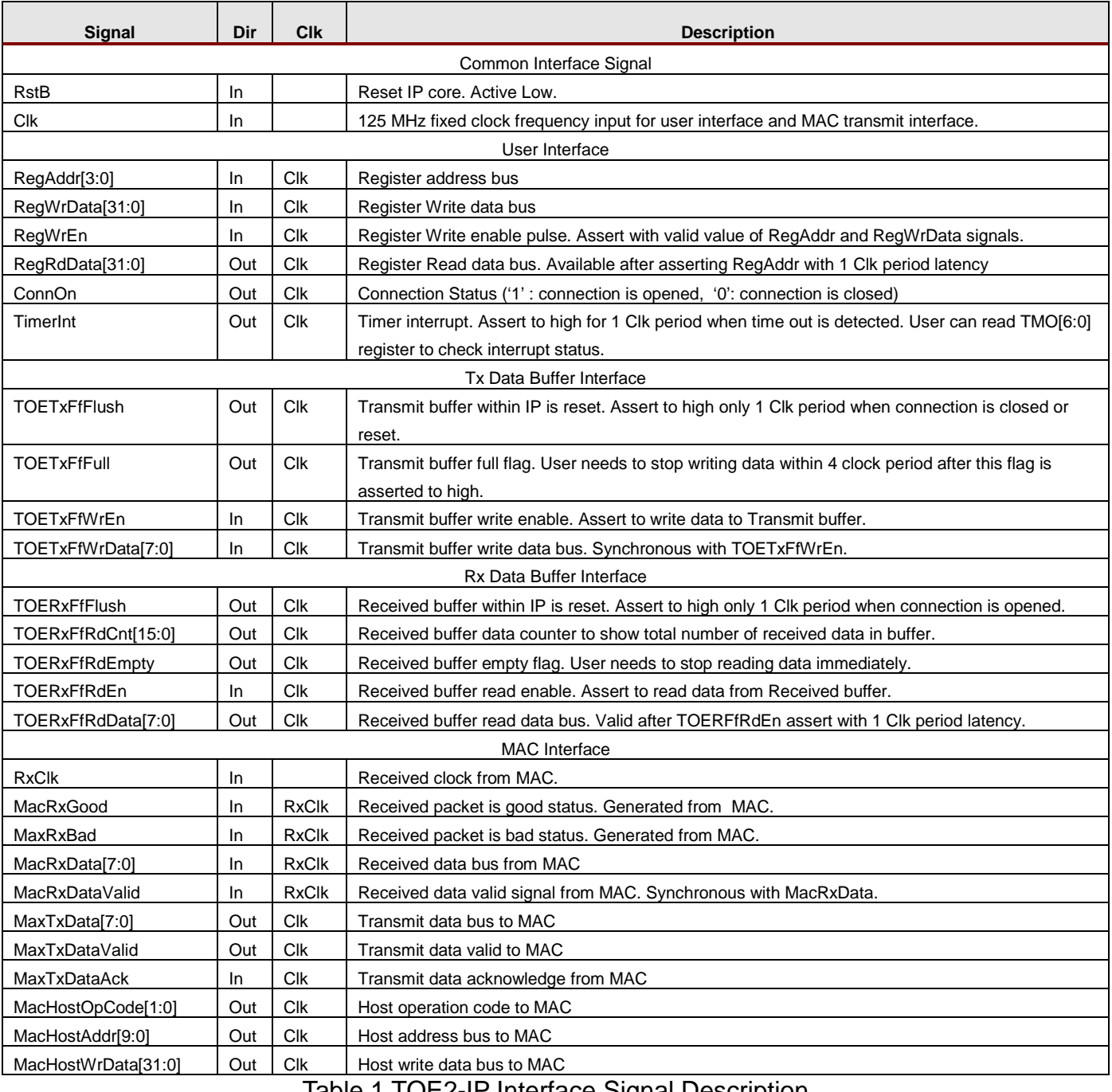

Table 1 TOE2-IP Interface Signal Description

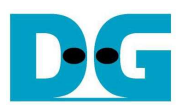

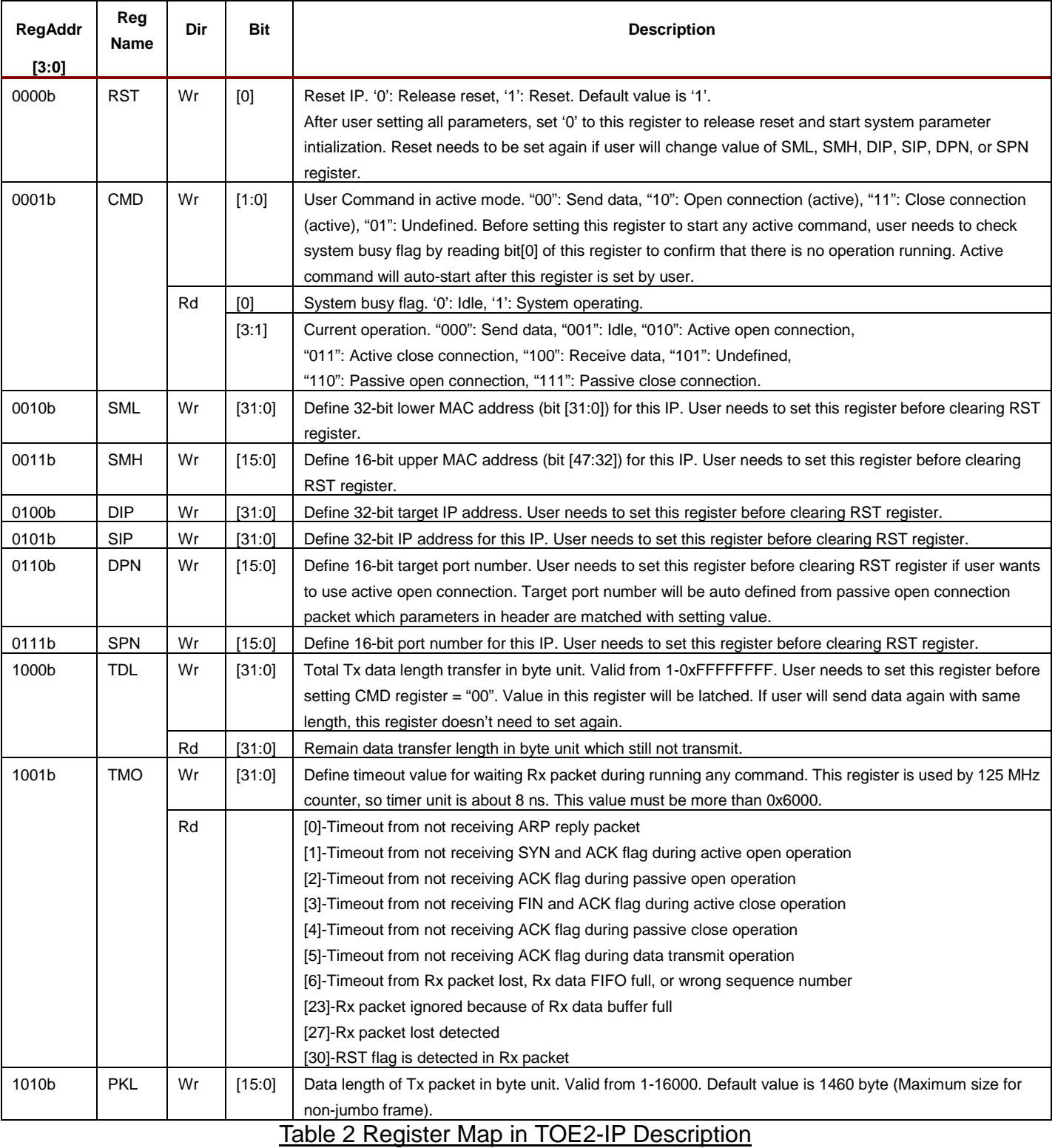

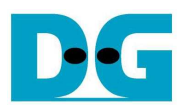

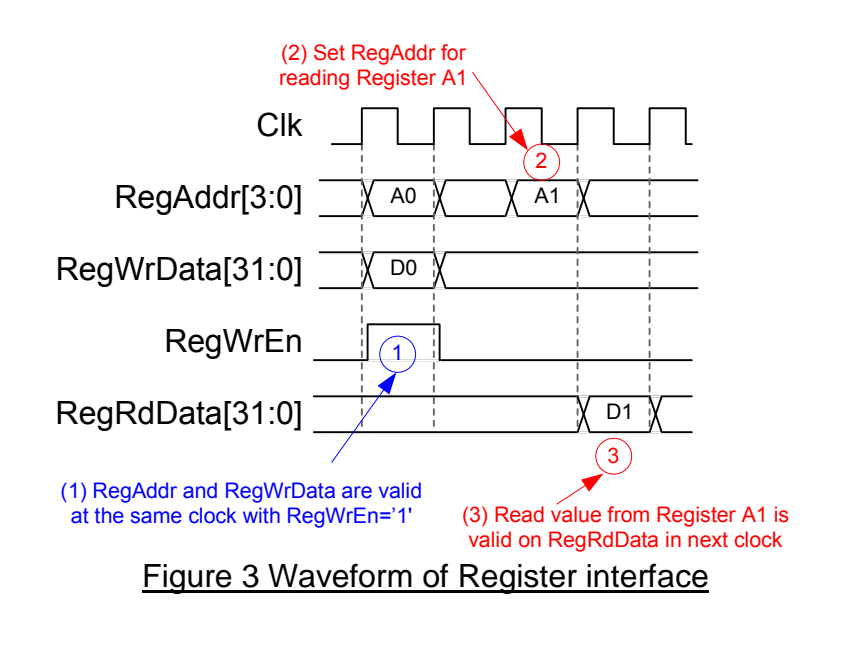

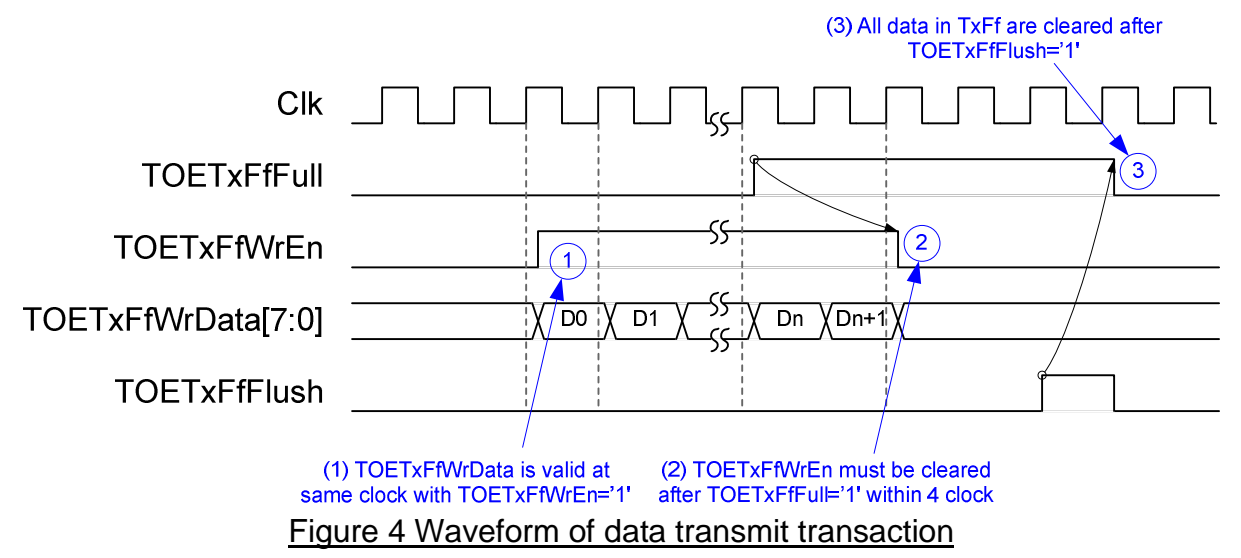

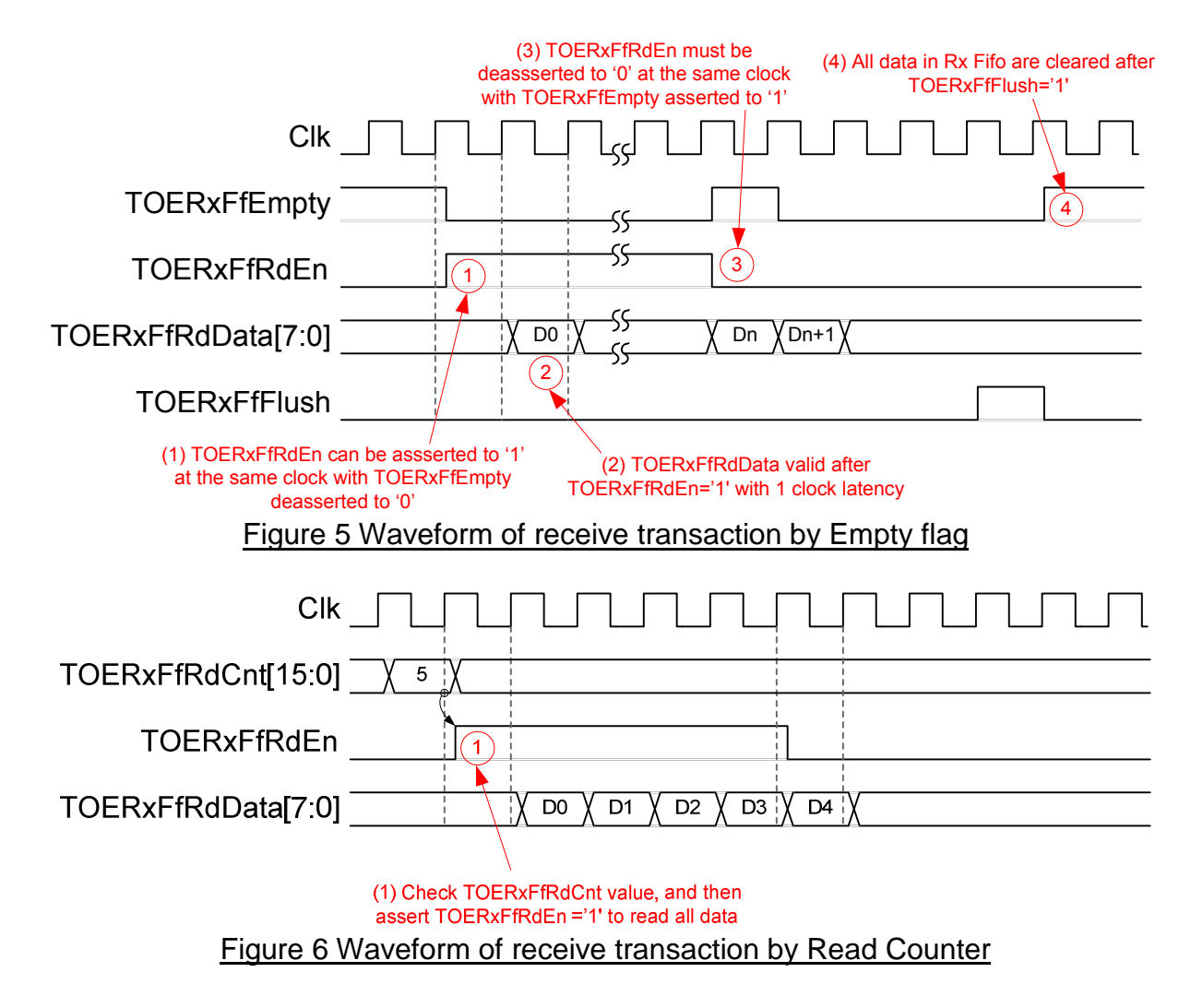

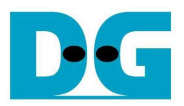

#### User Module

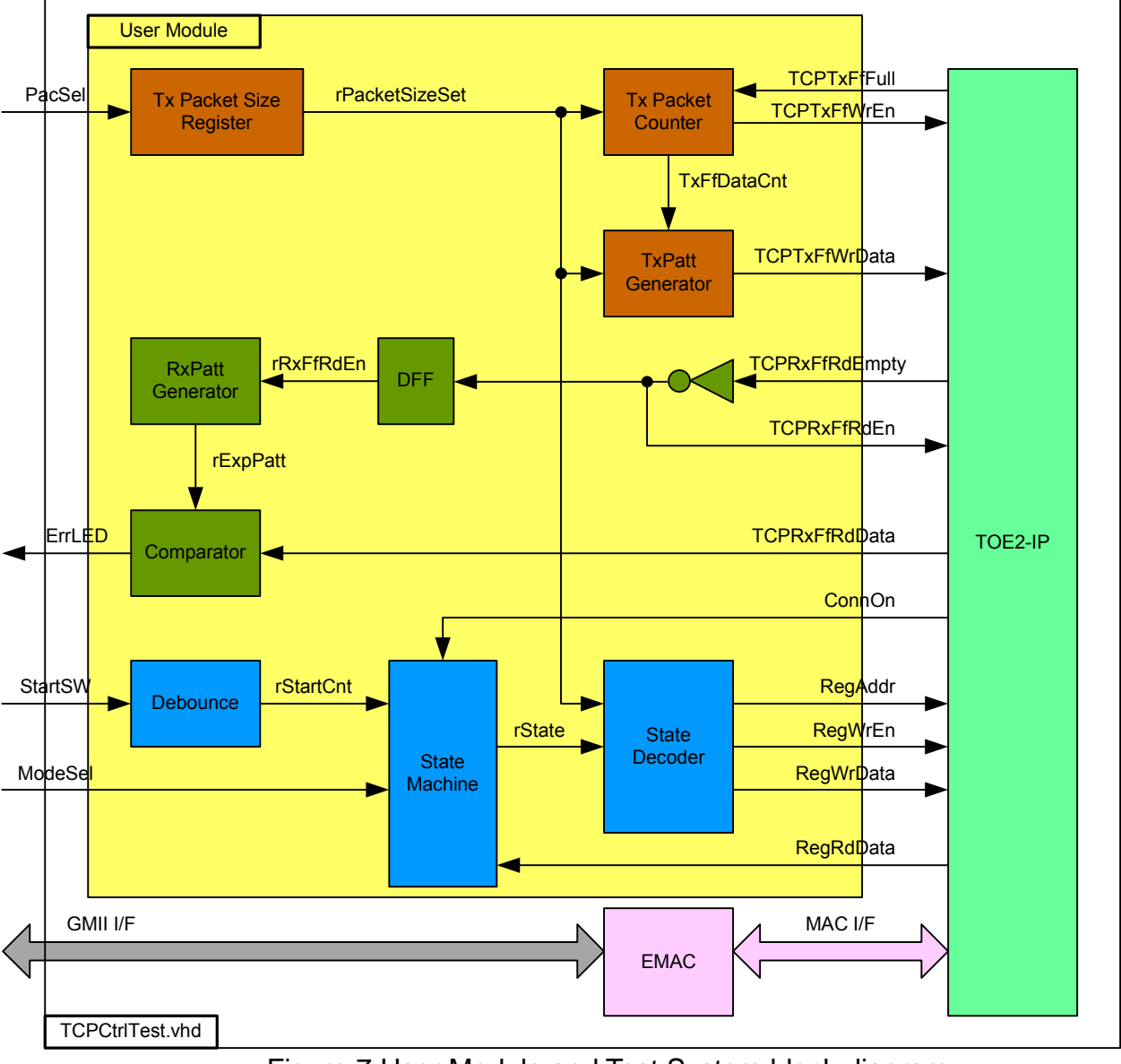

Figure 7 User Module and Test System block diagram

 User Module can split into three parts, i.e. TxFIFO interface, RxFIFO interface, and Register Control interface. 32-bit increment test data is increased by 1 every end of each Tx packet for Transmit side. Tx Packet counter is designed to count the number of data in each Tx packet which can be set by external PacSel DIPSW. There are two supported sizes in this demo, i.e. 1460 bytes for non-Jumbo frame, and 8960 bytes for Jumbo frame.

 32-bit increment data is also generated by RxPatt Generator to verify data output from RxFIFO interface of TOE2-IP. Simple logic to read out data from FIFO by monitoring Empty flag is designed. ErrLED is Blink when data verification is error.

 Register Control interface is designed by using State Machine. Register address and write value signals are decoded from State Machine. Transfer data direction is selected by ModeSel DIPSW, and data starts transferring when StartSW is pushed by user. State Machine diagram is displayed as shown in Figure 8.

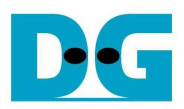

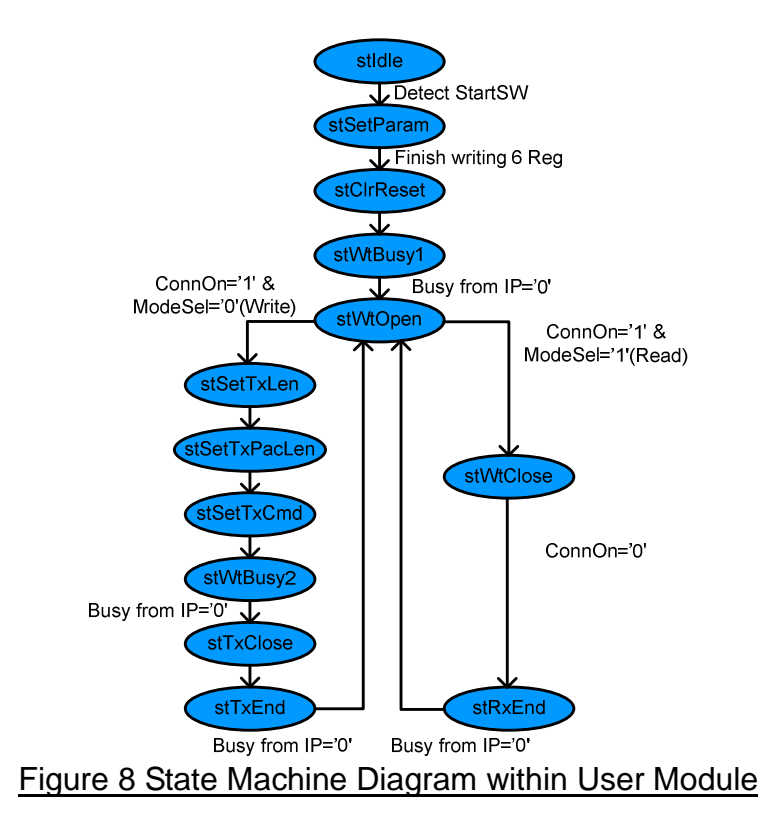

 State machine changes to stSetParam state after user press StartSW button. In stSetParam state, it will set parameters to register within TOE2-IP, i.e.

- Source MAC address  $= 00:01:02:03:04:05$
- $-$  Source IP address  $= 192.168.0.21$
- $Source$  Port number  $= 4000$
- Destination IP address  $= 192.168.0.34$

 Next State, stClrReset, is applied to release Reset signal within TOE2-IP and then starting parameter initialization. State machine waits initialization complete by monitoring Busy flag through Register interface. Then, state will pause in stWtOpen until test application on PC starts running.

 On this demo, FPGA runs as Server mode and Test application on PC runs as Client mode, so the connection is opened by Test application on PC. ConnOn output from TOE2-IP will change to '1' and then state machine will change to stSetTxLen for transmit mode or to stWtClose for receive mode.

 On transmit mode, more three states, i.e. stSetTxLen, stSetTxPacLen, and stSetTxCmd are designed for setting total transfer size, packet size, and data sending command to register within TOE2-IP. Then, Busy signal is monitored to wait transfer complete in stWtBusy2 state. After all data are transferred completely, State sends command to TOE2-IP for sending packet to close connection in stTxClose state. After connection is closed and Busy = '0', state will run in stWtOpen for waiting next transfer.

 On receive mode, state will stay in stWtClose to wait data transfer from PC complete and follow with connection closed command from PC. So, ConnOn value from TOE2-IP will change from '1' to '0' after connection has already closed. Similar to transmit mode, state will go back to stWtOpen for waiting next transfer.

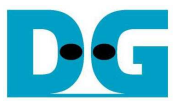

### **3. Test Software description**

Two test applications are applied within this demo, i.e. "recy tcp client" and "send tcp client". Both application runs as client mode.

• recv\_tcp\_client

 This test application runs to test sending operation of TOE2-IP, so data sending to PC will be verified by test application. This application requires three input parameters from user, i.e.

- FPGA IP address: This demo sets IP address to "192.168.0.21". User can modify HDL code of User module to change this value.
- FPGA Port number: This demo sets Port number to "4000". User can modify HDL code of User module to change this value.
- Packet size: This demo can set as two values, i.e. 1460 for non-Jumbo frame mode, and 8960 for Jumbo frame mode. If setting with wrong value, verify error message will be displayed on Test application and operation will be stopped.

The operation sequence of the application is follows.

- (1) Get three parameters from user.
- (2) Create socket and then set properties of receive buffer.
- (3) Set IP address and Port number from user parameter and then connect.
- (4) Loop run for receiving data and verify data. Data format will be 32-bit increment value which will increase every end of packet. Thus, all data in same packet will be similar. Two errors can be print out from verification process, i.e. "Drop Expect" printed out when 1<sup>st</sup> data of packet is not expect value, and "Error Expect" printed out when data within each packet is not expect value. Total number of packet is printed out on console every second.
- (5) Socket is closed after no any more data transfer received. Performance with total number of transferred data will be printed out as test result.
- (6) Go back to step (3) in loop to continue test operation until operation cancel.
- send\_tcp\_client

 This test application sends data out to TOE2-IP to test receiving operation. This application requires four input parameters from user, i.e.

- FPGA IP address: This demo sets IP address to "192.168.0.21". User can modify HDL code of User module to change this value.
- FPGA Port number: This demo sets Port number to "4000". User can modify HDL code of User module to change this value.
- Packet Count: This value is set transfer size in 16kByte unit. Total transfer size is equal to this value x 16kByte.
- Verification On/Off: Select '0' to transfer dummy data and '1' to transfer 32-bit increment data out. This setting value is effect to output performance from PC. In some PC, performance in dummy data mode is better than increment data mode.

The operation sequence of the application is follows.

- (1) Get three parameters from user.
- (2) Create socket and then set properties of send buffer.
- (3) Set IP address and Port number from user parameter and then connect.
- (4) Fill test pattern with dummy (all '0') or increment pattern to buffer and then send data out. Transfer size is set from user.
- (5) Close socket and print out performance with total number of transferred data as test result.

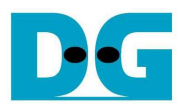

## **4. Revision History**

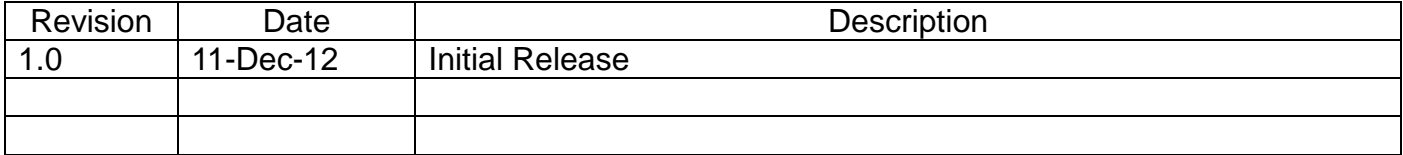

Copyright: 2012 Design Gateway Co,Ltd.